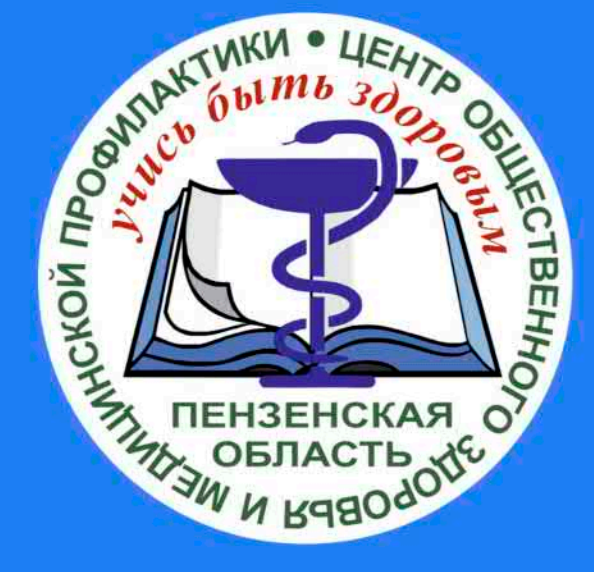

# КАК ЗАПИСАТЬСЯ НА ПРИЕМ К ВРАЧУ ЧЕРЕЗ ЕДИНЫЙ ПОРТАЛ ГОСУДАРСТВЕННЫХ УСЛУГ?

### $\equiv$  госуслуги

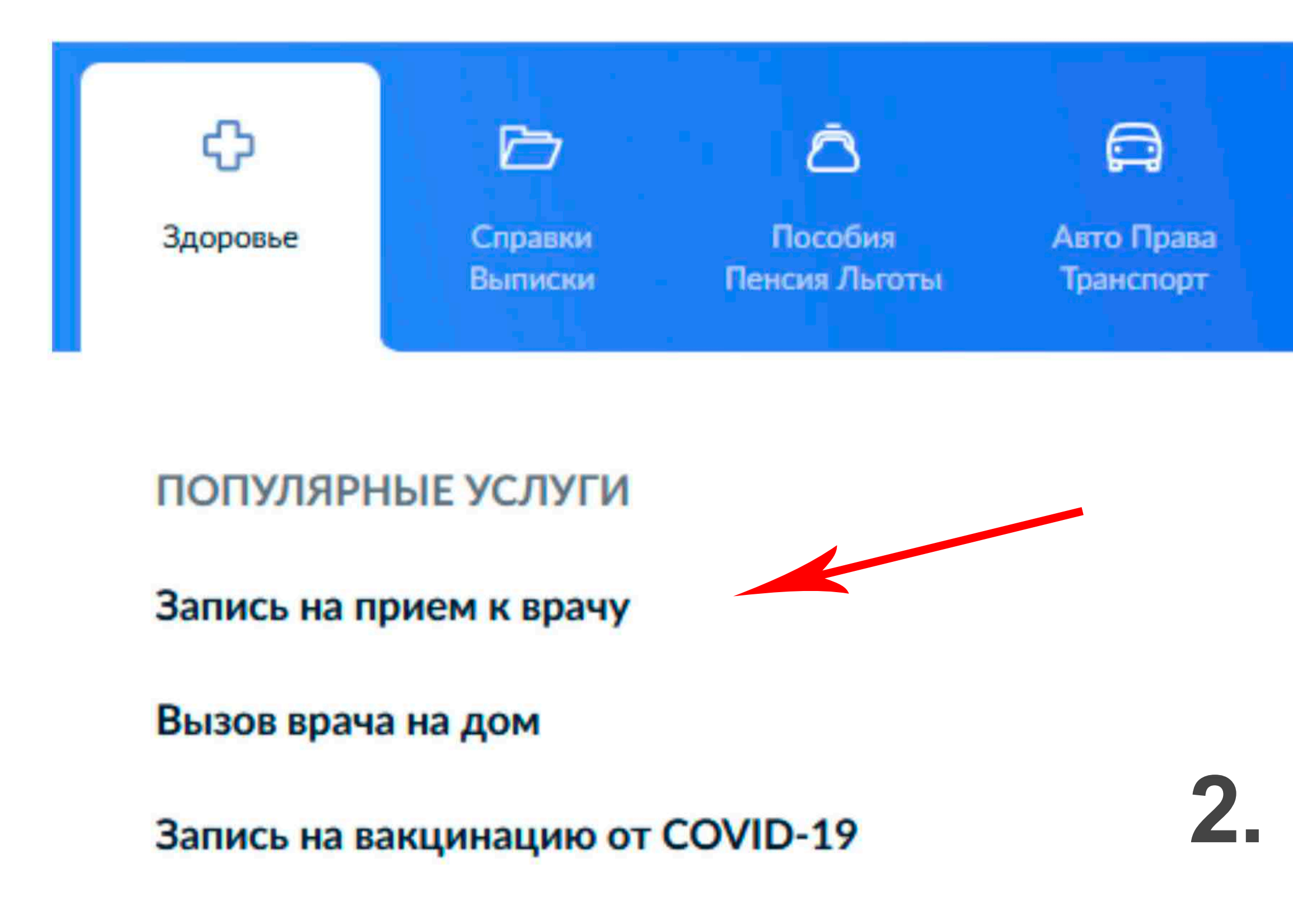

### к Назад

### Кого хотите записать на приём?

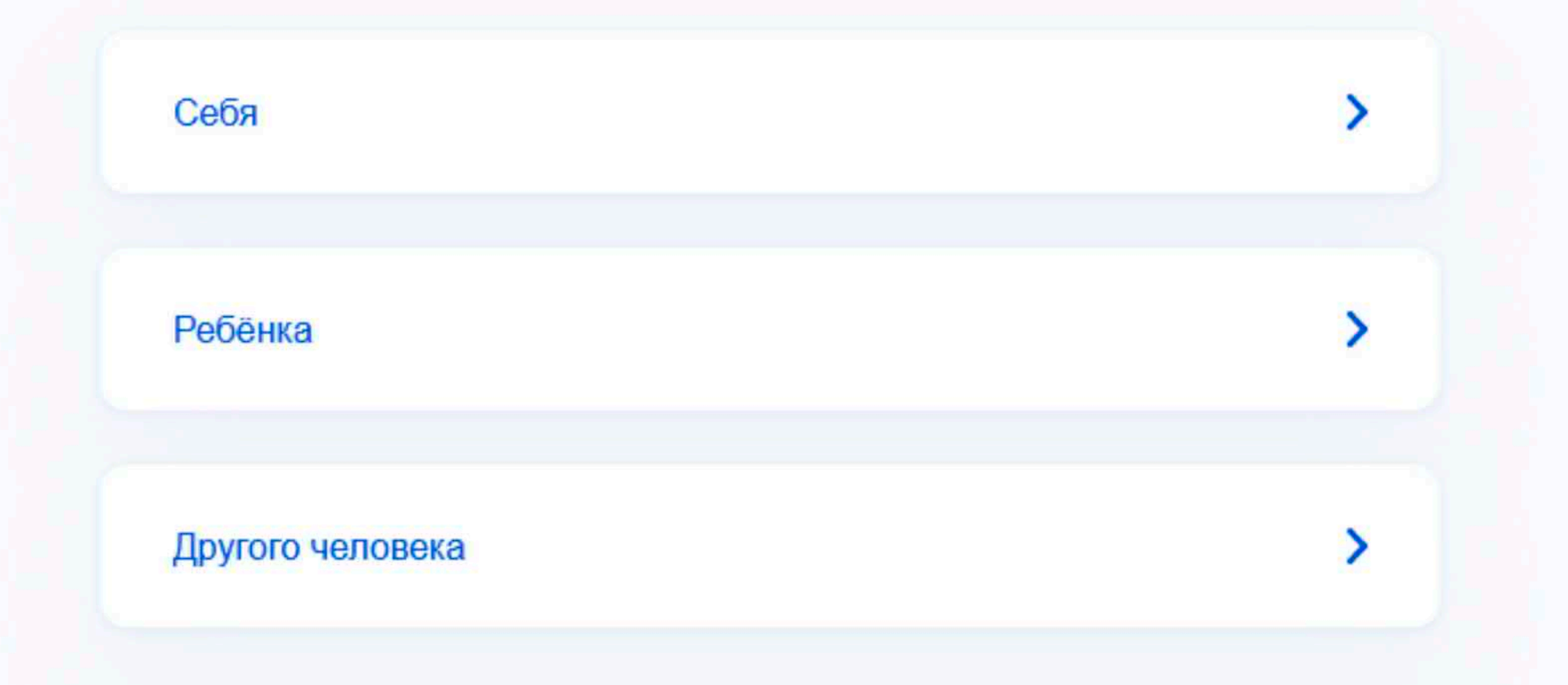

Министерство здравоохранения Пензенской области

# 1. Зайдите на портал ГосУслуг. В разделе "Здоровье" выберете услугу "Запись на прием к врачу"

### Запись на приём к врачу

Записать можно себя, ребёнка или другого человека

Будут доступны поликлиники в регионе проживания или страхования пациента

Выберите специальность, врача, дату и время посещения. Информация о записи будет в личном кабинете

К некоторым врачам можно записаться сразу, вы увидите их список

Для записи к профильным специалистам, на обследование или процедуру понадобится направление от терапевта или лечащего врача

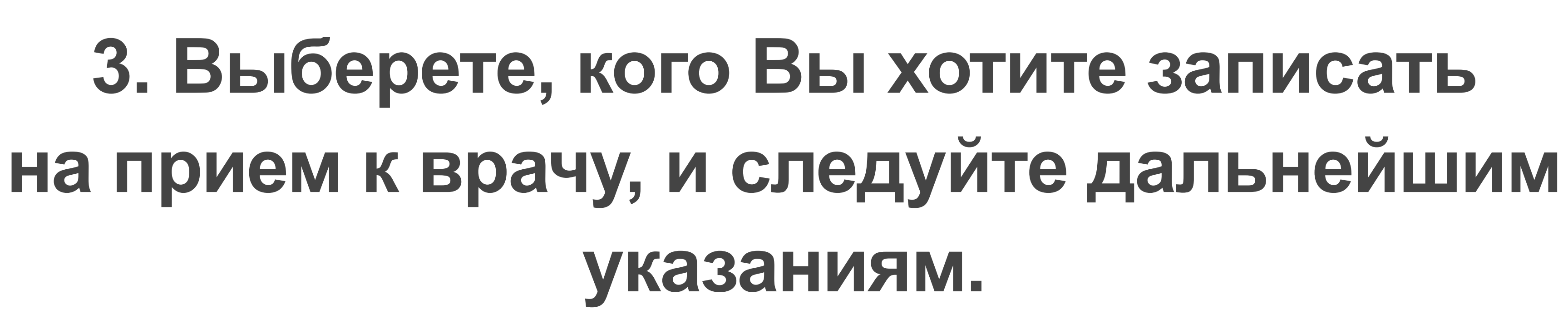

## 2. Нажмите кнопку "Начать"

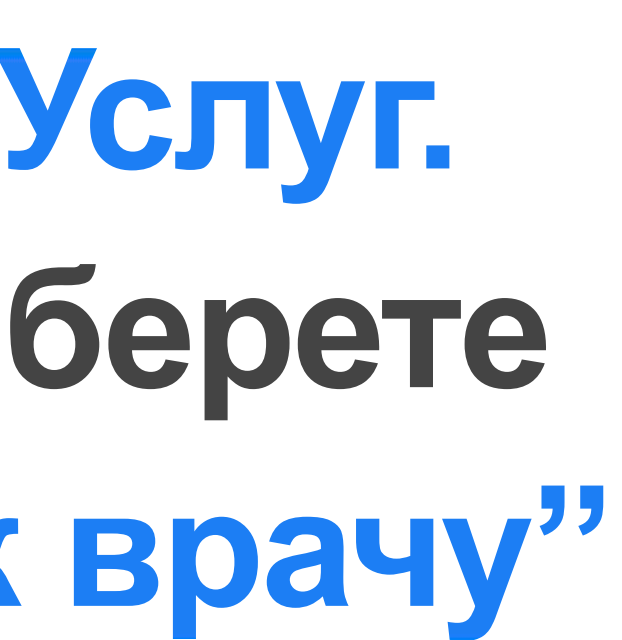

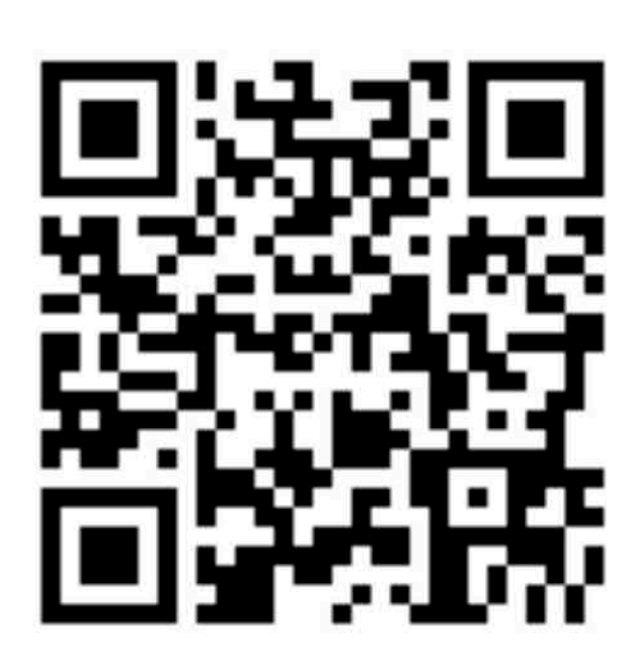

### Начать